# BREVE INTRODUÇÃO AO**MATLAB®**

### PARA USO EM

## **VIBRAÇÕES MECÂNICAS**

#### **O QUE É O MATLAB?**

O MATLAB ("MATrix LABoratory") é um **ambiente computacional**com diversos programas, que pode ser usado para a resolução de uma variedade de problemas científicos e de engenharia, tais como:

 $\rightarrow$  diferenciação e integração numérica, equações diferenciais ordinárias e parciais, ajuste de curvas, equações não lineares e otimização;

Também pode resolver muitos tipos de problemas simbolicamente.

O MATLAB é bastante conveniente para cálculo e programação, bem como para geração de gráficos.

Pode-se executar uma única declaração de cada vez, ou uma lista de declarações, reunidas num arquivo de programa ("script file").

#### **DADOS E OPERAÇÕES ELEMENTARES**

O único tipo de **dado** no MATLAB é uma **matriz de valores complexos**. Assim, escalares, vetores com elementos inteiros e matrizes com valores reais são tratados como casos especiais de matrizes complexas.

Os **símbolos** usados nas **operações aritméticas básicas** de adição, subtração, multiplicação, divisão e exponenciação são, respectivamente, os seguintes:  $+$ ,  $-$ ,  $*$ ,  $\neq$   $\circ$ .

Em qualquer expressão, os **cálculos** são **executados da esquerda para a direita**. A ordem de prioridade, da maior para menor, é: (1) exponenciação; (2) multiplicação e divisão (iguais); (3) adição e subtração (iguais).

#### **PRECISÃO E VARIÁVEIS**

PRECISÃO

O MATLAB usa **precisão dupla** (64 bits) durante os cálculos, mas mostra os resultados na tela em formato mais reduzido. Essa característica de apresentação pode ser alterada com o uso do comando *format*.

VARIÁVEIS

O **nome de uma variável** deve começar com uma letra, seguida por letras, dígitos e "underscores". São usados os primeiros 63 caracteres. Maiúsculas e minúsculas são distinguidas. Nomes reservados não são aceitos.

Quando o MATLAB encontra um novo nome de variável, ele automaticamente cria a variável e aloca o espaço apropriado.

#### **CRIAÇÃO DE VETORES E MATRIZES**

Antes de se realizar operações aritméticas com vetores e matrizes, tais como adição e multiplicação, esses arranjos devem ser inseridos.

Para vetores, isso é feito da seguinte forma:

VETOR LINHA

 $\geqslant$  A = [ 1 2 3]

Um **vetor linha**, com n elementos, é tratado como uma **matriz (1 x n)**, ficando seus elementos entre colchetes e separados por espaços ou vírgulas. Se não for acrescentado um ponto e vírgula no final da linha, o MATLAB apresenta os resultados da linha na tela, após ela ter sido lida.

#### **CRIAÇÃO DE VETORES E MATRIZES** (cont.)

#### VETOR COLUNA

 $\gg A = [1; 2; 3]$  ou  $\gg A = [1 \ 2 \ 3]'$ 

Um **vetor coluna**, com n elementos, é tratado como uma **matriz (n x 1)**. Seus elementos podem ser digitados em uma única linha, usando ponto e vírgula para separá-los.

Alternativamente, pode ser usado um vetor linha, com um apóstrofo no colchete da direita, que representa a operação de transposição. Assim, o vetor linha torna-se um vetor coluna.

#### **CRIAÇÃO DE VETORES E MATRIZES** (cont.)

#### **MATRIZ**

Já para inserir uma matriz, por exemplo,

$$
A = \begin{bmatrix} 1 & 2 & 3 \\ 4 & 5 & 6 \\ 7 & 8 & 9 \end{bmatrix}
$$

a seguinte especificação pode ser usada:

 $\gg$ A = [ 1 2 3; 4 5 6; 7 8 9]

Observa-se que o ponto e vírgula separa as linhas da matriz inserida.

#### **VETORES COM ESTRUTURA ESPECIAL**

Em certos casos, a estrutura especial de um vetor é usada para especificá-lo de uma maneira mais simples. Por exemplo, o comando

 $\gg A = 1:10$ 

cria o vetor linha

 $A = [1 2 3 4 5 6 7 8 9 10].$ 

Já o comando

 $\gg A = 2:0.5:4$ 

cria o vetor linha

 $A = [2.0 \ 2.5 \ 3.0 \ 3.5 \ 4.0].$ 

#### **MATRIZES ESPECIAIS**

Algumas matrizes especiais são referenciadas por comandos particulares, como exposto na tabela abaixo.

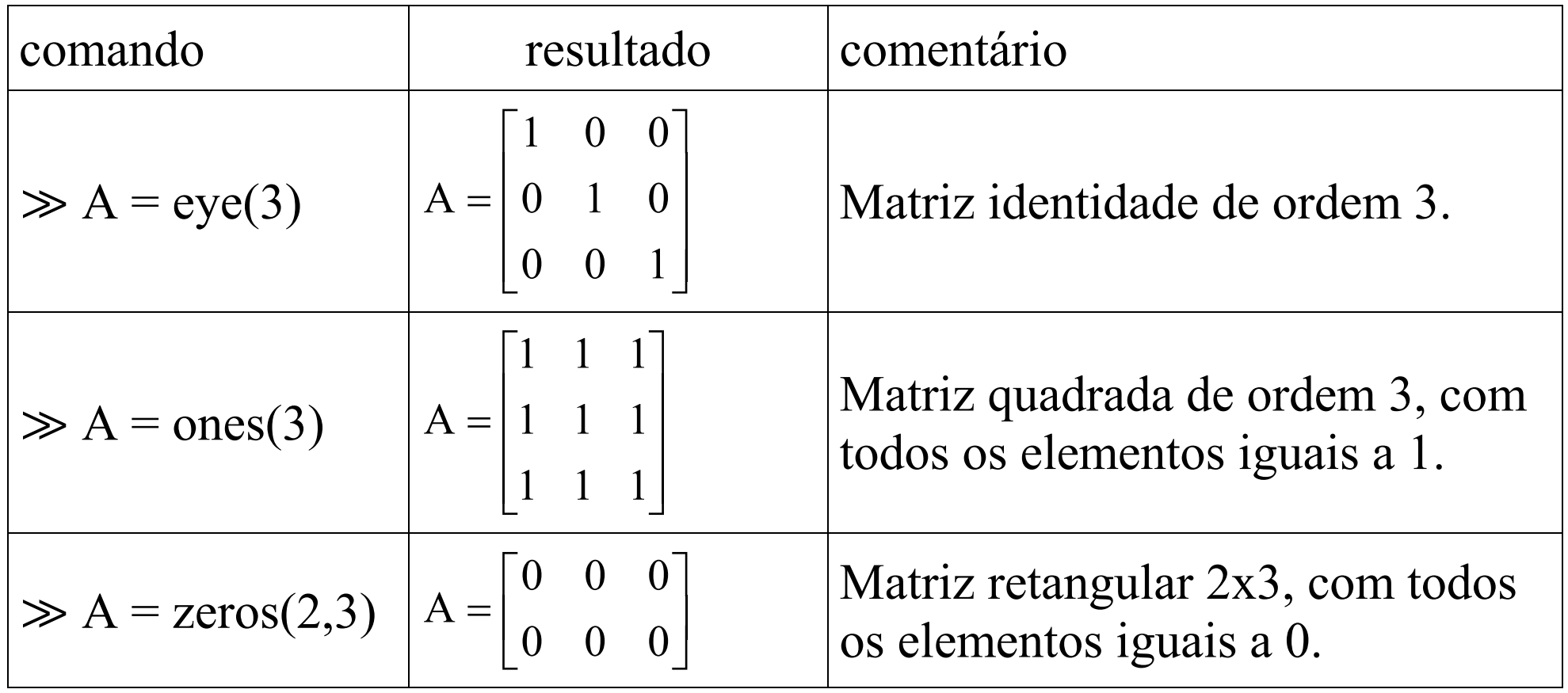

#### **OPERAÇÕES ELEMENTARES COM MATRIZES**

Matrizes podem somadas, subtraídas e multiplicadas pelo uso dos sinais

 $+, -e^*$ ,

respectivamente.

Por exemplo, para somar as matrizes A e B, de modo a obter a matriz C, usa-se o comando

 $\gg C = A + B$ 

Já a matriz D, que decorre da multiplicação de A por B, é obtida por

 $\gg$  D = A  $*$  B

#### **FUNÇÕES MATLAB**

O MATLAB tem um grande número de funções embutidas, tais como:

- $sqrt(x)$  raiz quadrada de x
- $sin(x)$  seno de x
- $cos(x) cos$ seno de x
- $tan(x)$  tangente de x
- $log10(x) logarithm$  de x na base 10
- $ln(x) logarithm$  neperiano de x
- exp(x) função exponencial de x

Essas e outras funções podem ser combinadas, como se verá abaixo.

#### **FUNÇÕES MATLAB** (cont.)

Para gerar um vetor y que contenha 11 valores associados com a função

 $y = e^{-2x} \cos x$ ,

com

```
x = 0, 0.1, 0.2, ..., 1.0,
```
executam-se os seguintes comandos:

```
\gg x = 0:0.1:1
```
 $\gg y = \exp(-2*x).$ \*cos(x)

O **ponto antes do sinal de multiplicação** permite que os valores das funções exponencial e cosseno sejam multiplicados em correspondência.

#### **NÚMEROS COMPLEXOS**

O MATLAB usa a **álgebra de números complexos** automaticamente.

Os símbolos i e j podem ser usados para representar a parte imaginária, sem necessidade de um asterisco entre eles e um número. Por exemplo,  $\gg$  z = 1 – 3i

gera a variável complexa z, cuja a parte real é 1 e a parte imaginária é  $-3$ .

O **módulo** e o **argumento** (em radianos) **de** um certo **número complexo** z, tal que  $z = a + ib$ , podem ser determinados da seguinte forma:

$$
\gg mz = abs(z) \quad \text{(módulo de } z = \sqrt{a^2 + b^2} \text{)}
$$

<sup>≫</sup> az = angle(z) (argumento de z= $= \arctan(b/a))$ 

#### **ARQUIVOS M**

Como visto até agora, o MATLAB pode ser usado em **modo interativo**, com a digitação imediata de cada comando pelo teclado. Nesse modo, ele executa as operações como se fosse uma calculadora mais avançada.

Porém, se o mesmo conjunto de comandos tiver que ser repetido várias vezes, com valores diferentes dos parâmetros de entrada, executar um programa será mais rápido e eficiente.

Um **programa MATLAB** é uma sequência de comandos de interesse, escritas em um módulo próprio e executadas como um único bloco.

Um arquivo de programa é dito "script file" ou "m-file" (**arquivo m**).

#### **ARQUIVOS M** (cont.)

Todo **arquivo de programa** deve ter um **nome**, que deverá terminar com a extensão .m (um ponto seguido da letra m).

Um arquivo m típico, denominado fibo.m, é dado apresentado abaixo.

% m-file to compute Fibonacci numbers $f=[1 1];$ 

```
i=1;
```

```
while f(i) + f(i+1) < 1000
```

```
f(i+2)=f(i)+f(i+1);
```

```
i=i+1;
```

```
end
```
f

#### **ARQUIVOS M** (cont.)

Um **arquivo m** também pode ser usado para conter **funções** (**sub-rotinas**), que serão utilizadas na linha de comando ou por outros programas.

Nesse caso, a geração do arquivo se dá de forma independente, mas a execução só ocorre via linha de comando, ou em parte específica do programa principal de interesse (**arquivo de função não é executável!**).

Por exemplo, a solução de uma equação quadrática

 $ax^2 + bx + c = 0$ 

pode ser obtida, de forma geral, com a **criação de** uma **função** associada **e**a **execução de** um **programa** correspondente, tal como exposto abaixo.

#### **ARQUIVOS M** (cont.)

a) Função raizes quadraticas (sub-rotina)

```
function [x1, x2]=raizes quadraticas(a,b,c)
```
% função para encontrar as raízes de uma equação quadrática

```
dis=b^2-4^*a^*c; % dis = discriminante
```

```
if (dis < 0.0)
```

```
x1=(-b+i*sqrt(-dis))/(2*a);
```

```
x2=(-b-i*sqrt(-dis))/(2*a);
```
disp('As raízes são complexas conjugadas.');

```
elseif (abs(dis) < 1e-8) % dis = 0.0
```

```
x1=-b/(2*a); x2=-b/(2*a);
```
disp('As raízes são idênticas.');

```
else (dis > 0.0)
 x1=(-b+sqrt(dis))/(2*a);x2=(-b-sqrt(dis))/(2*a); disp('As raízes são reais e distintas.'); end
```

```
b) Programa equacao_quadratica (principal)
```

```
clc; clearvars; close all;
```

```
[x1,x2]=\text{raizes}\text{ quadratics}(2,2,1)
```
Como, pelo programa,  $a = 2$ ,  $b = 2$  e  $c = 1$ , o resultado será

As raízes são complexas conjugadas.

 $x1 = -0.5000 + 0.5000i$   $x2 = -0.5000 - 0.5000i$ 

#### **GERAÇÃO DE GRÁFICOS**

Para se gerar um gráfico x-y em MATLAB, **define-se um vetor x**, de valores da variável independente x (abscissa), **e um vetor y**, de valores da variável dependente y (ordenada), correspondentes aos valores de x.

Na sequência, o gráfico x-y pode ser gerado com o comando plot(x,y).

Para gerar, por exemplo, o gráfico da função  $y = x^2 + 1$ , na faixa  $0 \le x \le 3$ , os seguintes comandos podem ser utilizados:

 $\gg x = 0:0.2:3$ ;  $\gg y = x^2 + 1$ ;  $\gg$  plot(x,y)

#### **GERAÇÃO DE GRÁFICOS** (cont.)

Nas duas primeiras linhas acima, são gerados os vetores x e y (com incrementos de 0,2 para x), enquanto que na terceira linha é gerado o gráfico (conectando os pontos por linhas retas, que é a opção padrão).

Ao adicionar as cinco linhas abaixo, inserem-se os eixos x e y e uma grade. ≫hold on

```
\ggx1 = [0 3]; y1 = [0 0]; x2 = [0 0]; y2 = [0 10];
```

```
\ggplot(x1,y1, '-b',x2,y2,'-b')
```
≫grid on

≫hold off

#### **SOLUÇÃO DE EQUAÇÕES DIFERENCIAIS ORDINÁRIAS**

Para a solução de um sistema de equações diferenciais ordinárias de primeira ordem, o MATLAB tem diversas funções construídas com base nos **métodos de Runge-Kutta**.

A função MATLAB **ode23** implementa uma combinação de métodos de Runge-Kutta de segunda e terceira ordens, enquanto a função **ode45** tem como base uma combinação de métodos de quarta e quinta ordens.

Para usar essas funções na resolução de uma equação diferencial ordinária de ordem n, a equação deve ser previamente convertida para um sistema de n equações diferenciais ordinárias, todas de primeira ordem.

Como exemplo, considere a resolução do problema de valor inicial composto pela **equação diferencial ordinária** (EDO)

$$
\frac{m\ddot{x}(t) + c\dot{x}(t) + kx(t) = f(t)}{m} \rightarrow \left[ \ddot{x}(t) + \frac{c}{m}\dot{x}(t) + \frac{k}{m}x(t) = \frac{1}{m}f(t) \right],
$$

junto com as **condições iniciais** 
$$
\boxed{x(0) = x_0 \text{ e } \dot{x}(0) = v_0}.
$$

Essa equação descreve o comportamento dinâmico de um **sistema mecânico linear com um grau de liberdade** e amortecimento viscoso, como ilustrado na figura ao lado.

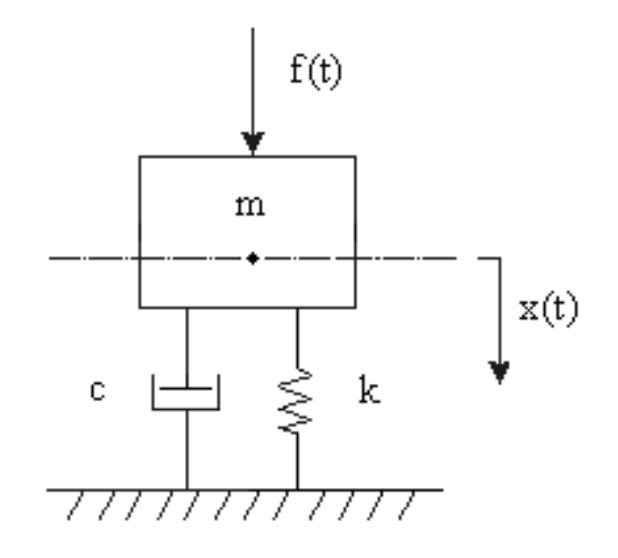

Para resolver esse problema numericamente, transforma-se a EDO num sistema de 2 equações de ordem 1, pela definição das variáveis de estado

 $x_1(t) = x(t)$  e  $x_2(t) = \dot{x}(t)$ ,

onde  $x_1(t)$  representa o deslocamento e 2 $x_2(t)$  a velocidade.

Por essas definições, e omitindo a dependência no tempo, tem-se que

$$
\dot{x}_1 = x_2
$$
 e  $\dot{x}_2 = -\frac{c}{m}x_2 - \frac{k}{m}x_1 + \frac{1}{m}f$ , com  $\boxed{x_1(0) = x_0$  e  $x_2(0) = v_0$ .

Para um sistema em que m = 100 kg,  $c = 100$  kg/s e k = 2000 N/m, sendo  $x_0 = 0.01$  m,  $v_0 = 0.1$  m/s e f(t) = 150sen(6t), o programa e a função correspondentes em MATLAB são apresentados abaixo.

a) Programa solumgdl (principal)

% solução numérica de sistema com 1 gdl sob excitação harmônicaclc; clearvars; close all

 $ts=[0 15];$  $ci=[0.01 \ 0.1];$ 

```
[t, x] = ode45('seh', ts, ci);
```

```
plot(t, x(:,1), 'r-', t, x(:,2), 'b-')xlabel('tempo (s)') ylabel('deslocamento(m), velocidade(m/s)') legend('deslocamento','velocidade') grid on
```
b) Função seh (sub-rotina, não executável)

```
function f=seh(t,x)
```
% sistema com 1 gdl sob excitação harmônica, ci's não nulas

```
m=100; c=100; k=2000; % sistema
f0=150; wf=6; \% força
```
 $f=[x(2); -(c/m)*x(2)-(k/m)*x(1)+(1/m)*f0*sin(wf*t)];$ 

A função nomeada seh contém o sistema de equações de primeira ordem, correspondente à equação diferencial de interesse (f contém  $\dot{x}_1$  e  $\dot{x}_2$ ).

Nela também são incluídos os parâmetros do sistema e as características de amplitude e frequência da força harmônica atuante sobre o sistema.

Após executar o programa solumgdl, que contém as sub-rotinas ode45 (nativa) e seh (criada), obtém-se o gráfico abaixo.

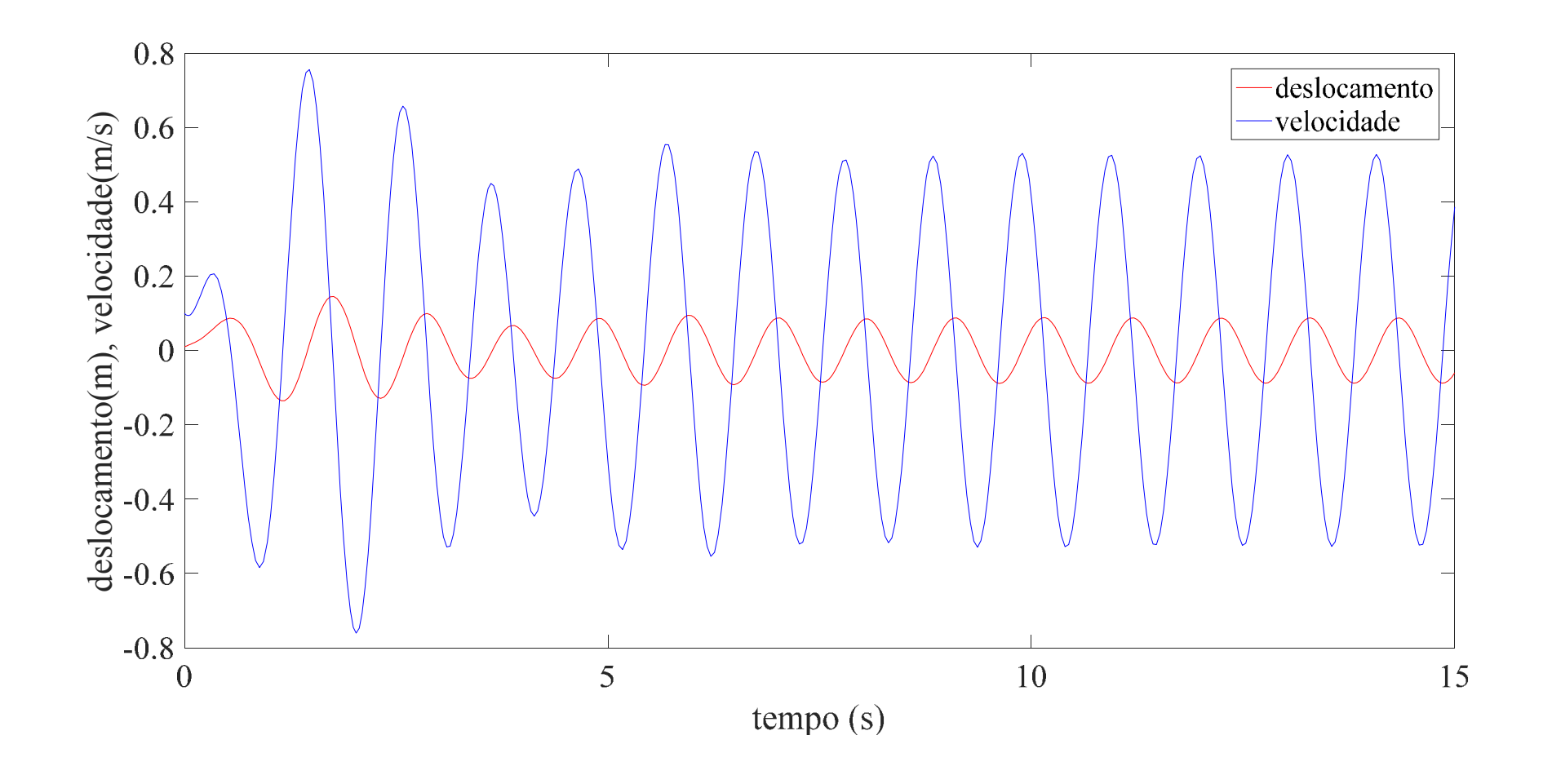